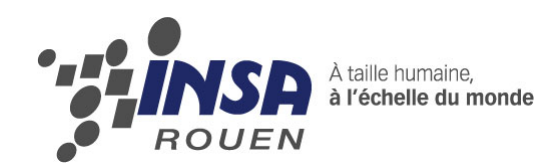

*Projet de Physique P6 STPI/P6/2013–47*

# **La domotique**

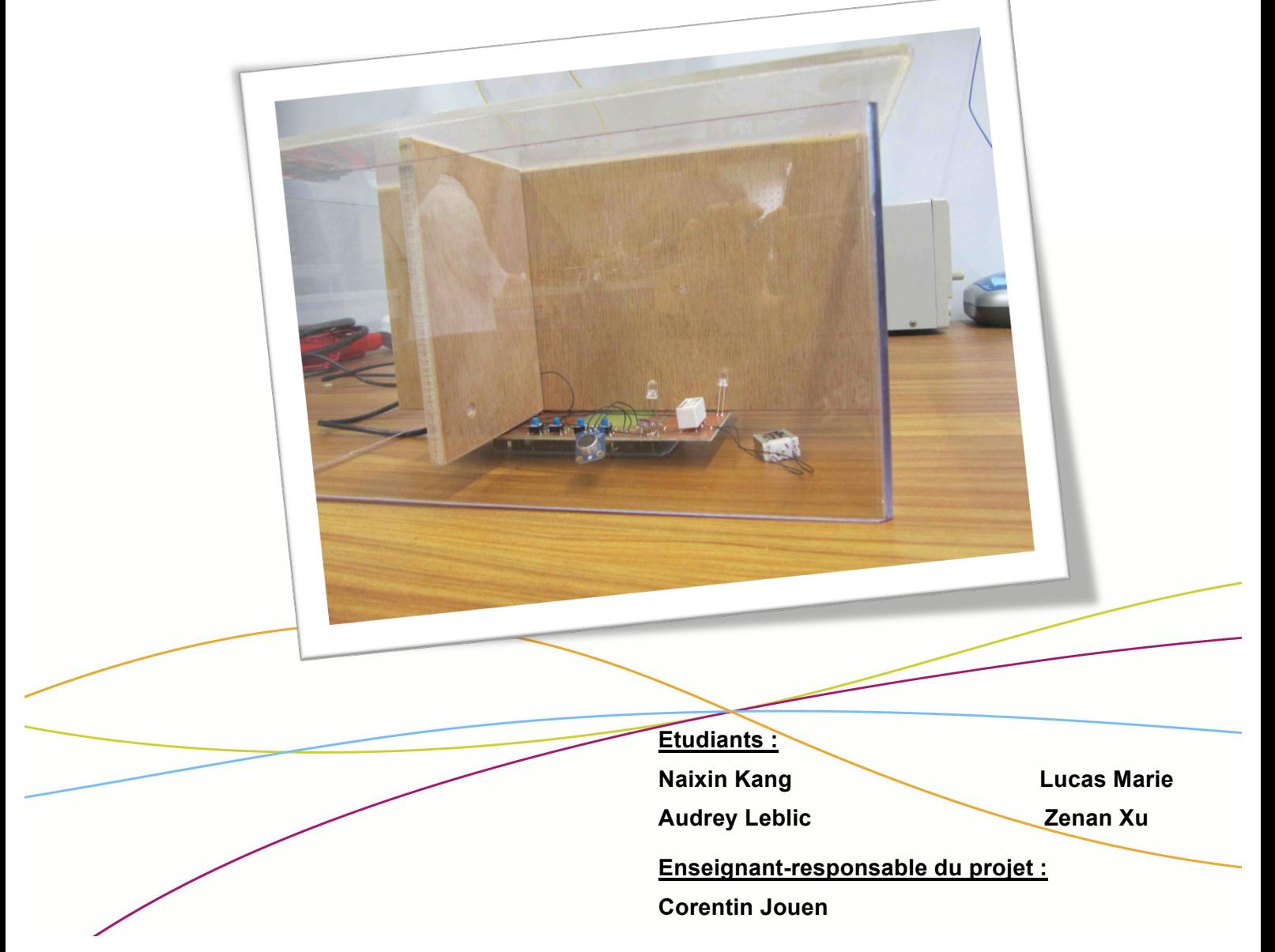

Date de remise du rapport : *17/06/2013*

Référence du projet : *STPI/P6/2013 – 47*

Intitulé du projet : *Concevoir et réaliser une station domotique personnelle à base d'Arduino piloté via internet.*

Type de projet : C'est essentiellement un projet expérimental mais aussi bibliographique.

Objectifs du projet : Le principal objectif de notre projet est de réaliser une maquette d'une habitation (appartement, maison, etc) et d'y installer une station domotique. Nous réaliserons cette station par le biais d'Arduino. Nous avons aussi pour but de définir les différents systèmes que nous contrôlerons tels que l'éclairage, chauffage, etc.

De plus, ce projet a aussi pour but d'améliorer notre aptitude à travailler en équipe notamment en répartissant les tâches et en regroupant nos idées.

Mots-clefs du projet *:*

- − *Domotique*
- − *Arduino*
- − *KiCad*

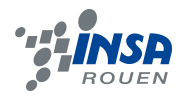

# **TABLE DES MATIERES**

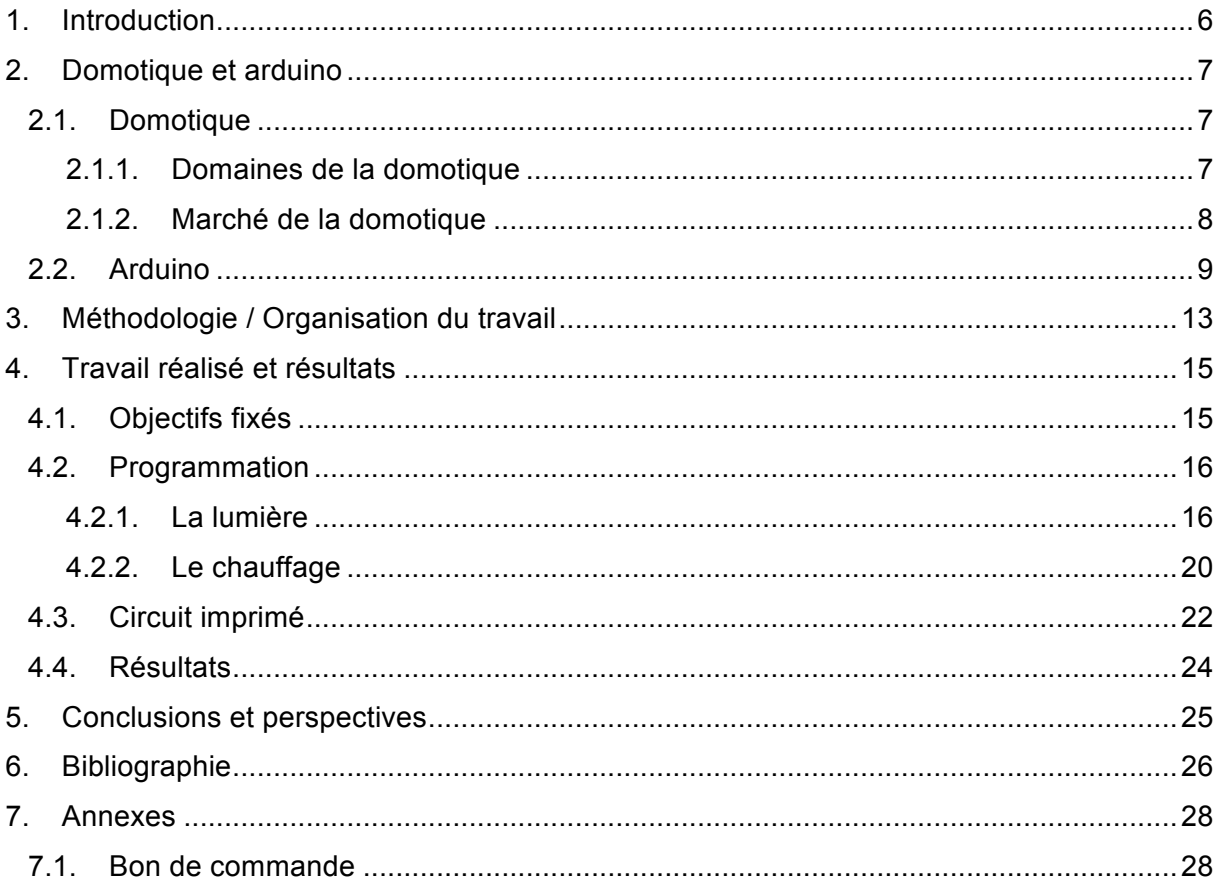

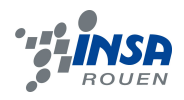

# **NOTATIONS, ACRONYMES**

- BSRIA : Building Services Research and Information Association
- DEL : Diode Electroluminescente
- LED : Light-Emitting Diode

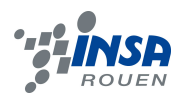

## **1. INTRODUCTION**

La domotique est définie comme l'ensemble des techniques visant à intégrer à l'habitat tous les automatismes en matière de sécurité, de gestion de l'énergie, de communication, d'après le dictionnaire Larousse. Elle permet entre autres de centraliser le contrôle des différents systèmes de la maison ou de l'entreprise, comme les volets roulants, le chauffage, les commandes de lumière ou le portail d'entrée.

L'objectif de notre projet était de réaliser une station de domotique personnelle à base d'Arduino à piloter via internet. Nous devions donc réaliser une maquette d'un appartement, puis installer une station de domotique fonctionnant à l'intérieur de cette maquette.

Ce projet nous permettra de découvrir une nouvelle notion en rapport avec le monde de l'ingénierie qu'est la domotique, mais aussi de conduire un projet et de le mener à son terme. Nous avons donc dû nous fixer des objectifs à tenir. Le projet reste néanmoins très intéressant puisque nous devrons nous former sur des aspects inconnus. Ce projet s'inscrit également dans le cursus de chaque membre du groupe puisque certains souhaitent s'orienter vers des spécialités d'informatique (nécessaire pour programmer la carte Arduino), et d'énergétique et propulsion (mise en place de système régulateur économisant l'énergie).

Tout d'abord, nous parlerons de la domotique et de ses systèmes commerciaux, puis de l'organisation du travail et de la méthodologie que nous avons adoptée pour le projet, et enfin nous aborderons le travail réalisé ainsi que les résultats obtenus.

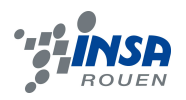

# **2. DOMOTIQUE ET ARDUINO**

# 2.1. **Domotique**

# *2.1.1. Domaines de la domotique*

La domotique a pour principal objectif d'apporter plus de confort dans sa maison et de simplifier la vie de tous les jours. Elle permet en effet de centraliser la commande des appareils électroménagers, électriques, électroniques, etc.

La domotique se décompose en plusieurs domaines :

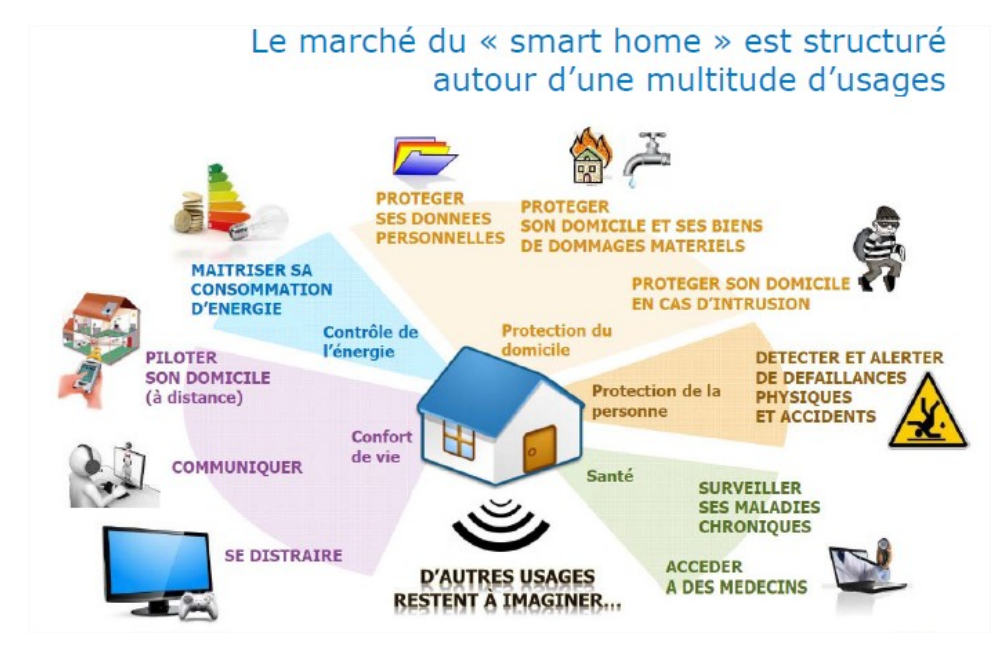

*Figure 1: Domaines de la domotique*

- Le pilotage de la maison, c'est-à-dire le pilotage des appareils électroménagers, déclenchés par programmation d'horaires ou encore par un détecteur de mouvement, un micro, une télécommande, etc.

En effet, on peut programmer des « scénarios », c'est-à-dire un enchaînement de programmes adaptés à notre mode de vie.

Par exemple, on peut programmer un scénario « réveil », c'est-à-dire que lorsque le réveil sonne, la machine à café se met en marche, les volets s'ouvrent, une petite musique d'ambiance se déclenche dans la maison, tout dépend des perspectives d'utilisation de chacun.

- L'économie, par la gestion de l'eau, de l'électricité, du chauffage, de la lumière, de la climatisation, etc.

On peut ici encore programmer un scénario, « travail » par exemple : lorsque l'on part au travail, on appuie sur un interrupteur qui ouvre le portail, baisse le chauffage, éteint les lumières, ferme les volets, etc.

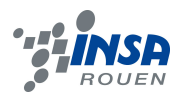

On peut aussi programmer les lumières pour qu'elles s'éteignent automatiquement lorsqu'on sort d'une pièce, ou programmer le lave-vaisselle pour qu'il se mette en marche lorsque l'eau est la moins chère.

La domotique permet de faire des économies d'énergie, donc financières et écologiques.

- La sécurité des biens et des personnes, c'est-à-dire les systèmes d'alarme, les détecteurs de mouvement, interphones, digicodes, etc.

- La communication, donnant naissance au concept de maison communicante. Grâce à la maison communicante, on peut piloter l'ensemble de la maison à partir d'écrans disposés dans n'importe quelle pièce, ou à partir d'une tablette ou d'un Smartphone.

De plus, certains types d'appareils peuvent communiquer entre eux grâce à des réseaux électriques spécialisés.

Dans le cas du home cinéma, la diffusion sonore ou la diffusion vidéo est améliorée avec la communication entre les enceintes par exemple, positionnées à différents endroits dans une pièce pour répartir le son dans l'espace.

## *2.1.2. Marché de la domotique*

La domotique est aujourd'hui un marché en plein essor. Selon une étude du BSRIA (Building Services Research and Information Association), le marché européen des équipements domotique devrait prendre une dimension de marché de masse à partir de 2015. En ce qui concerne le marché français, une analyse de Xerfi montre qu'il a progressé sur un rythme de plus de 6% par an entre 2003 et 2010.

Cette croissance peut être expliquée par la recherche grandissante des français à bénéficier d'un confort optimal dans leur habitat, confort passant par l'automatisation et la programmation des équipements de l'habitat.

De plus, l'économie d'énergie due à l'installation des systèmes domotiques est un argument en faveur de la domotique. Avec une mise en place de nouvelles réglementations thermiques du bâtiment (RT 2012), et avec la préoccupation grandissante pour la préservation de l'environnement, les perspectives pour les années à venir de la domotique ne peuvent être qu'encourageantes.

Enfin, la domotique répond au vieillissement de la population, en proposant des solutions pour accroître l'autonomie des personnes dépendantes.

On peut dire qu'aujourd'hui la domotique est devenue un objet marketing, avec pour argument la simplification de la vie quotidienne. Par exemple, on peut trouver sur le site Rue du Commerce le slogan « Simplifiez vous la vie, optez pour la domotique ! ».

La domotique se vend par packs, kits ou box, à installer soi-même ou non. L'entreprise Somfy propose par exemple des Somfybox, kits permettant d'installer soi-même sa domotique, très simplement. On peut remarquer que le concept de vente de domotique se rapproche beaucoup des box téléphone/internet, comme la Freebox par exemple.

La domotique tend donc de plus en plus à être accessible à un large public, mais elle est encore considérée aujourd'hui comme un produit de luxe.

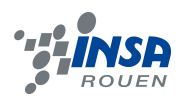

# 2.2. **Arduino**

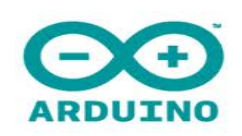

Le système Arduino est un outil pour fabriquer de petits ordinateurs qui peuvent capter et contrôler davantage de choses du monde matériel que votre ordinateur de bureau. C'est une plateforme open-source d'électronique programmée, qui est basée sur une simple carte à microcontrôleur (de la famille AVR), et un logiciel, véritable environnement de développement intégré, pour écrire, compiler et transférer le programme vers la carte à microcontrôleur.

#### **Pourquoi choisir Arduino ?**

- Pour son utilité

Le système Arduino nous donne la possibilité d'allier les performances de la programmation à celles de l'électronique. Plus précisément, nous allons programmer des systèmes électroniques. Le gros avantage de l'électronique programmée est qu'elle simplifie grandement les schémas électroniques et par conséquent, le coût de la réalisation, mais aussi la charge de travail à la conception d'une carte électronique.

- Pour sa liberté

Le logiciel : gratuit et open source, développé en Java, dont la simplicité d'utilisation relève du savoir cliquer sur la souris.

Le matériel : cartes électroniques dont les schémas sont en libre circulation sur internet.

#### - Pour la communauté

La communauté Arduino est impressionnante et le nombre de ressources à son sujet est en constante évolution sur internet. De plus, on trouve les références du langage Arduino ainsi qu'une page complète de tutoriels sur le site arduino.cc。

On voit qu'en général, cet outil est composé de deux choses principales, qui sont : le logiciel et le matériel.

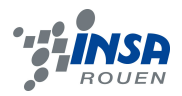

# **Le logiciel : Espace de développement intégré (EDI)**

C'est un logiciel de programmation par code, qui contient une cinquantaine de commandes différentes. A l'ouverture, l'interface visuelle du logiciel ressemble à ceci :

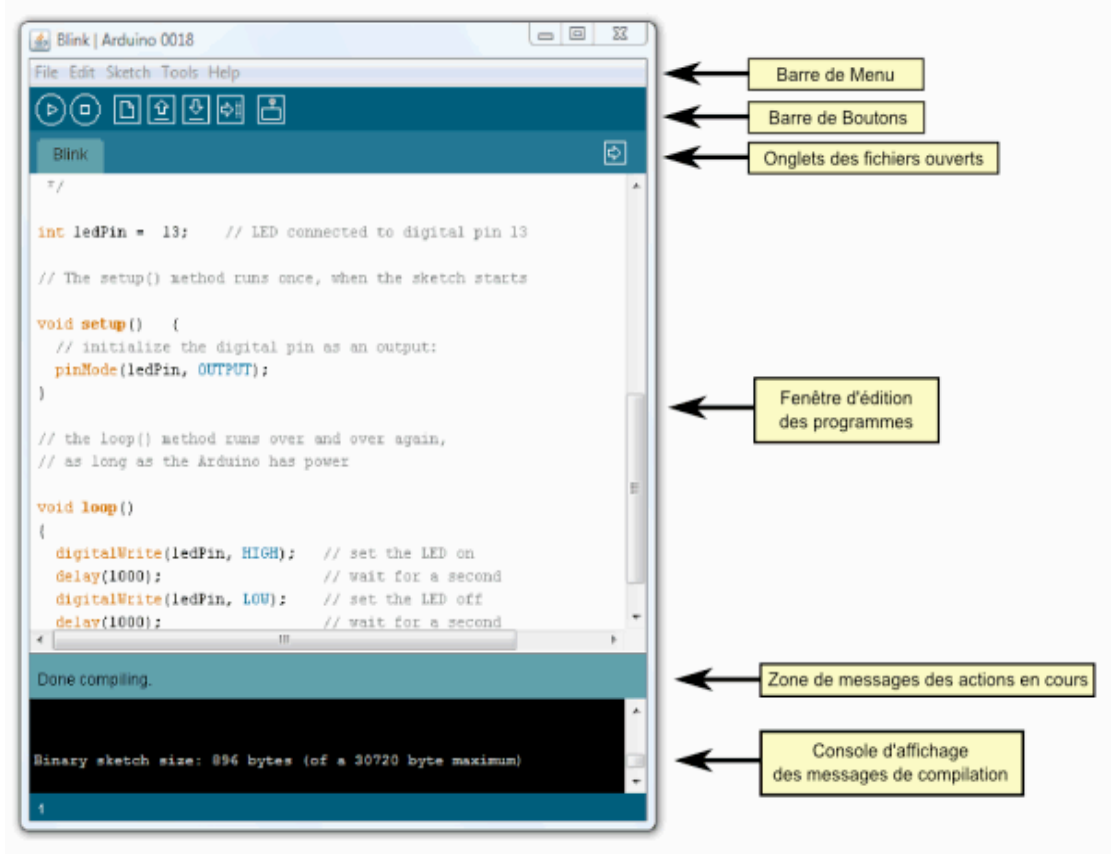

*Figure 2 : Interface visuelle du logiciel*

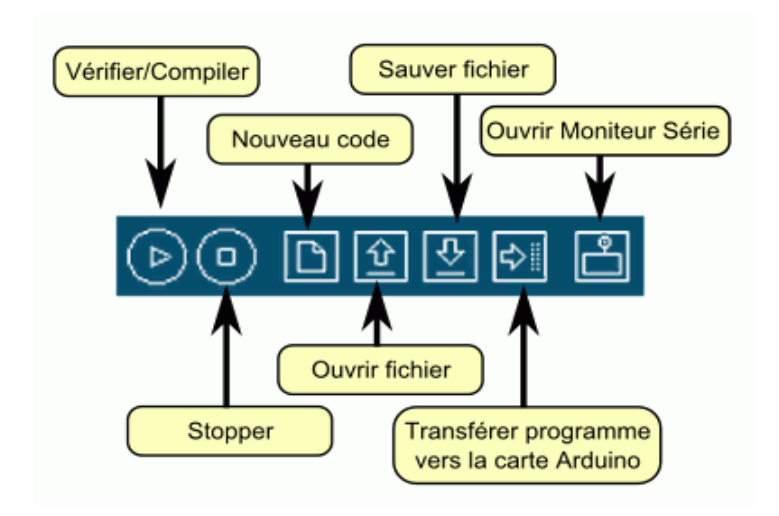

*Figure 3 : Explication des boutons*

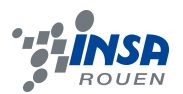

#### **Mise en œuvre de l'environnement Arduino**

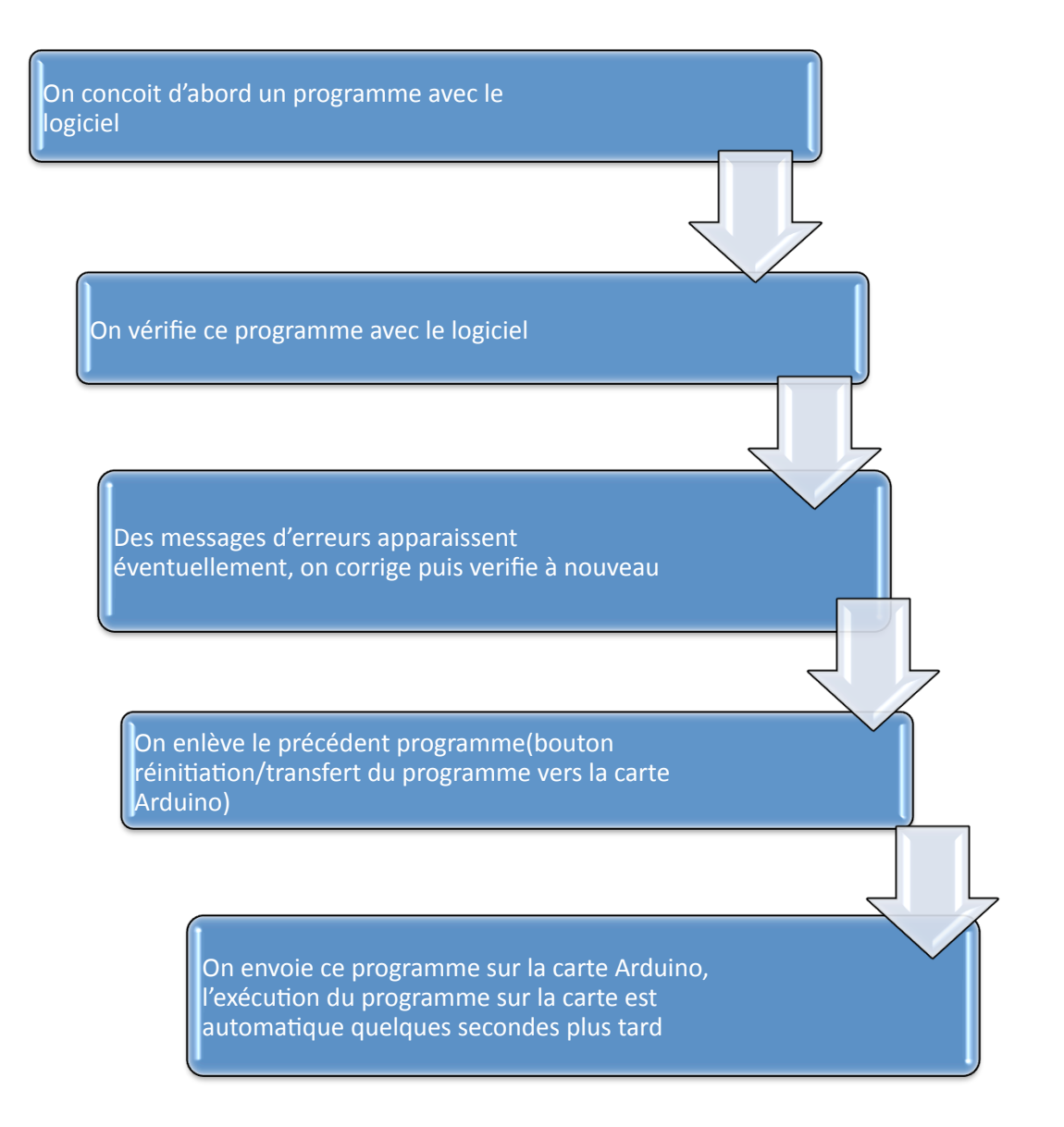

#### **Installation**

Après le téléchargement de la version sur le site officiel d'Arduino et l'installation des drivers sous Windows, on connecte la carte à l'ordinateur sur le port USB, puis on voit une petite LED verte témoignant de la bonne alimentation de la carte. Avant de commencer à programmer la tête baissée, on teste le bon fonctionnement de la carte. Car il serait inutile de programmer la carte et de chercher les erreurs dans le programme alors que le problème vient de la carte.

Donc on la teste avec des exemples de programmes déjà contenus dans le logiciel Arduino.

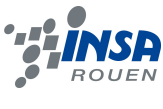

# **Le matériel**

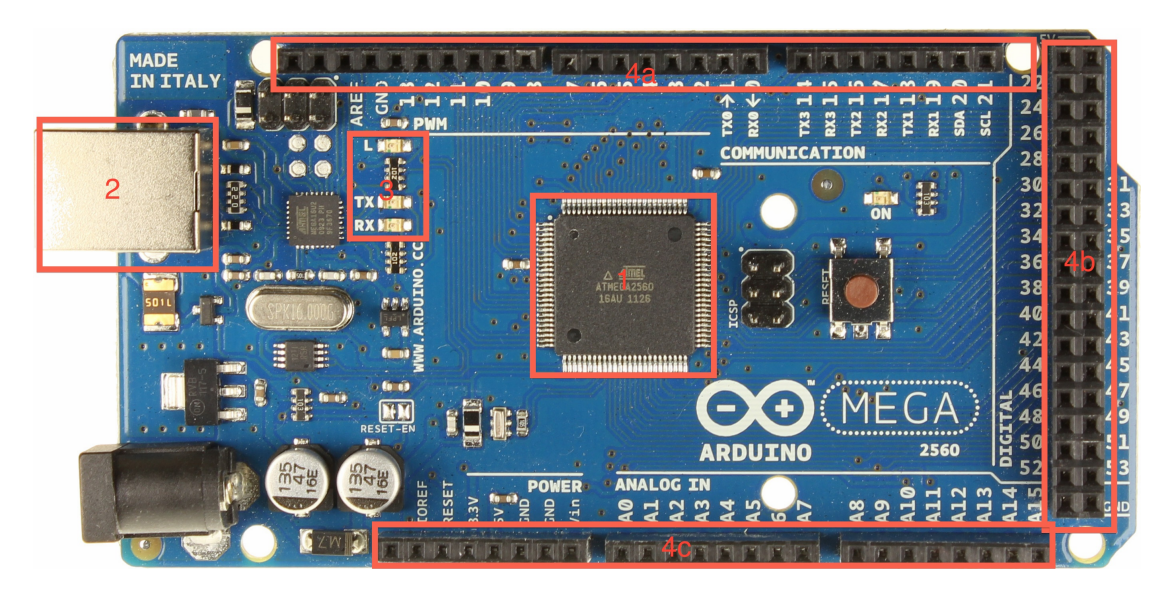

*Figure 4 : Présentation de la carte Arduino MEGA 2560*

#### Le microcontrôleur

Voilà le cerveau de notre carte (en 1). C'est lui qui va recevoir le programme que vous aurez créé et qui va le stocker dans sa mémoire puis l'exécuter. Grâce à ce programme, il va savoir par exemple faire clignoter une LED, afficher des caractères sur un écran, envoyer des données à un ordinateur, etc.

#### Alimentation

Pour fonctionner, la carte a besoin d'une alimentation. Le microcontrôleur fonctionnant sous 5V, la carte est alimentée en 5V par le port USB (en 2).

#### Visualisation

Les trois "points blancs" entourés en rouge (en 3) sont en fait des LEDs dont la taille est de l'ordre du millimètre. Ces LEDs servent à deux choses : celle tout en haut du cadre est connectée à une broche du microcontrôleur et va servir pour tester le matériel.

On peut remarquer que lorsqu'on branche la carte au PC, elle clignote quelques secondes.

#### La connectique

La carte Arduino ne possédant pas de composants qui peuvent être utilisés pour un programme, il est nécessaire de connecter les composants électroniques à la carte. C'est là qu'intervient la connectique de la carte (en 4a, 4b et 4c). C'est avec cette connectique que la carte est "extensible", car on peut y brancher tous types de montages et modules dont on a besoin.

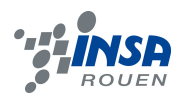

#### **3. METHODOLOGIE / ORGANISATION DU TRAVAIL**

Tout d'abord, dans les premières séances, nous avons pris connaissance de notre sujet. En effet, nous n'avions tous aucune idée de ce qu'était la domotique. Comme nous l'avons précisé dans la partie précédente, la domotique permet de centraliser le contrôle des différents systèmes et sous-systèmes de la maison et de l'entreprise (par exemple : chauffage, volets roulants, lumières, portail d'entrée, prises électriques, alarme, etc.). La domotique a pour objectif de répondre aux besoins de confort des hommes au sein d'une habitation par le biais de commandes à distance, signaux sonores ou encore de capteurs.

Lorsque nous avons compris le rôle de la domotique ainsi que sa fonction, nous nous sommes intéressés à comment la réaliser. Ainsi, notre encadrant monsieur Corentin Jouen nous a appris l'existence d'Arduino. Comme spécifié dans la partie précédente, ce dernier est un circuit imprimé sur lequel se trouve un microcontrôleur qui peut être programmé. Un microcontrôleur analyse et produit des signaux électriques afin de réaliser des tâches diverses et variées tel que la domotique. Arduino est une plateforme basée sur une interface entrée/sortie simple.

Ensuite, nous avons commencé à utiliser le logiciel Arduino afin de comprendre la façon de programmer. Celle-ci est bien différente de celle que nous avions apprise en première année. Nous nous sommes renseignées auprès de notre superviseur ainsi que sur le site d'Arduino qui fournissait de nombreuses informations.

Par équipe de deux, c'est à dire d'un côté Zenan Xu et Naixin Kang et de l'autre Audrey Leblic et Lucas Marie, nous avons fait des essais de programmation. En effet, chaque groupe a relié des composants à l'Arduino telles que des dels ou encore des interrupteurs. Ainsi, nous avons essayé de programmer de telle sorte que si nous appuyons sur l'interrupteur la lumière s'allume. Cela avait pour but de mieux comprendre l'utilisation du logiciel ainsi que les branchements à effectuer.

Ensuite, nous avons a pu fixer les objectifs de notre projet.

Nous avons divisé notre groupe en deux équipes.

D'un côté Zenan Xu et Naixin Kang ont travaillé sur la programmation, tout simplement parce qu'ils avaient plus de facilité dans ce domaine. Nos programmes seront expliqués dans une prochaine partie.

Et de l'autre, Audrey Leblic et Lucas Marie ont travaillé sur le circuit électronique par l'intermédiaire d'un logiciel nommé Kicad. Ils ont ensuite soudé la carte avec les composants. Mais cela sera aussi expliqué dans notre prochaine partie.

Nous avons aussi demandé à une personne travaillant à l'INSA de construire notre appartement. Nous lui avons donné les plans ainsi que les dimensions de notre appartement. Ainsi, il a pu le construire assez facilement.

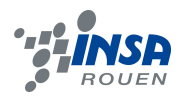

Cependant, nous étions en retard dans notre planning. C'est pourquoi nous nous sommes vus de nombreuses fois dans les dernières semaines.

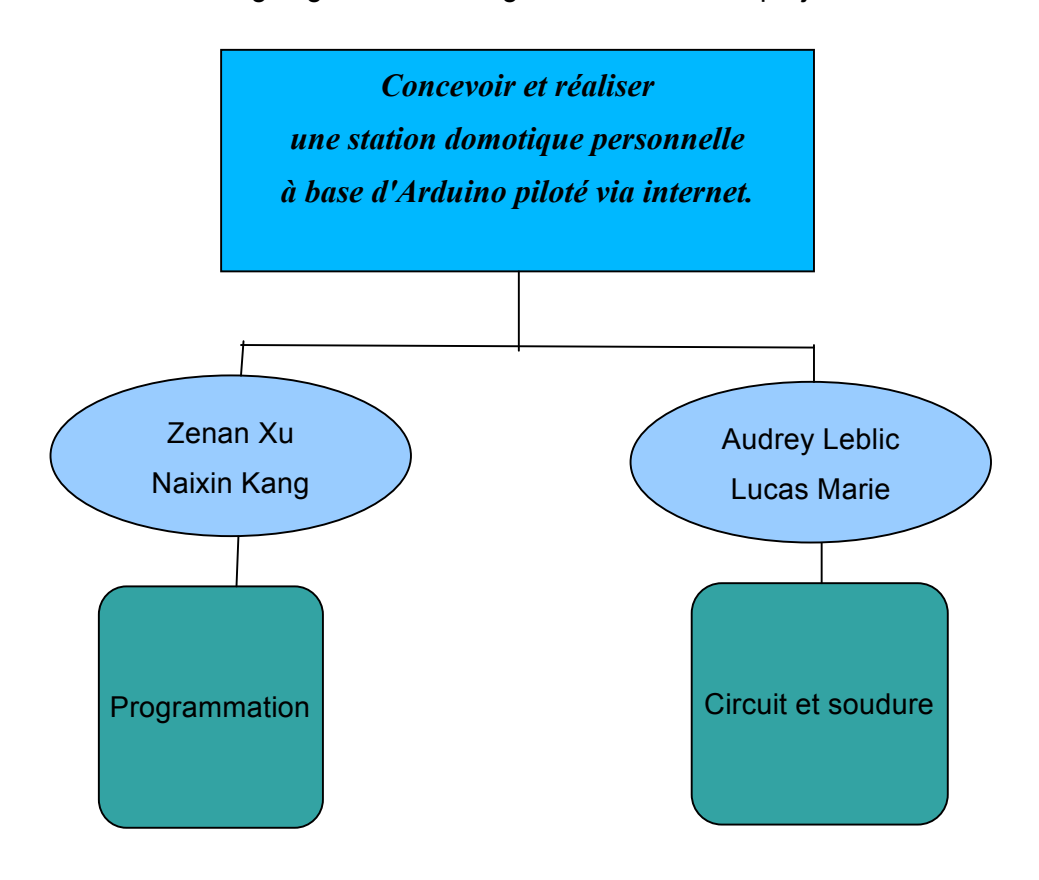

Organigramme de l'organisation de notre projet :

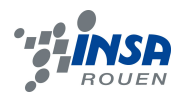

#### **4. TRAVAIL REALISE ET RESULTATS**

# 4.1. **Objectifs fixés**

Dans les premières séances, nous nous sommes fixés de nombreux objectifs à réaliser au cours de notre semestre. En effet, nous avons planifié notre projet presque séance par séance.

Par exemple, nous nous sommes laissés trois séances pour découvrir ce qu'était la domotique puis deux autres pour Arduino.

Une fois que nous avons compris comment utiliser le logiciel Arduino et les branchements, nous nous sommes concertés afin de planifier les prochaines étapes de notre projet. Nous avions décidé au départ de réaliser une maison. Cependant, nous nous sommes vite rendu compte, avec le peu de temps que nous avions, que cela risquait d'être impossible. C'est pourquoi nous avons opté pour la création d'un appartement quatre pièces. Ce dernier est composé d'un salon, d'une salle de bain, d'une cuisine et d'une chambre. Il ne fallait plus que définir ce que nous allions mettre dedans. Nous avons donc décidé de placer :

- cinq dels dont deux dans notre salon,

- quatre interrupteurs,

- un micro, placé dans le salon, lorsqu'on tape dans les mains, permettra d'allumer une lampe elle-même située dans le salon,

- un moteur qui prendra le rôle d'un volet roulant,
- un capteur de lumière et d'humidité afin d'optimiser l'éclairage,
- une résistance chauffante qui permet de réguler la température,
- un capteur de température,
- un réveil muni d'une alarme.

Nous avons donc effectué la commande de tous ces composants. Malheureusement, nous ne pouvions commander la résistance chauffante. Nous avons donc pris la décision de la représenter par une autre del. De plus il nous a manqué du temps pour programmer et placer le réveil. Cependant, pour que notre projet fonctionne il fallait en plus commander des résistances et deux relais.

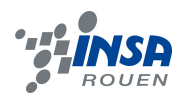

# 4.2. **Programmation**

Nous pouvons diviser notre travail de programmation en deux parties distinctes : La lumière et le chauffage.

# *4.2.1. La lumière*

Commençons par prendre un exemple. Si l'on rentre la nuit, on voudrait pouvoir trouver ses clés rapidement pour ouvrir la porte, et ne pas être embêté par l'obscurité. L'idée est donc de contrôler la lumière qui fonctionne seulement la nuit.

Pour ce faire, on apprend à utiliser un capteur de lumière LDR et une LED.

Dans la journée, grâce à un capteur sonore, on peut allumer la lumière en tapant dans les mains ou en claquant des doigts.

D'ailleurs, il faut de la lumière dans toutes les pièces, donc on ajoute des interrupteurs et des LEDs.

#### • **Les LEDs, les boutons poussoirs et le moteur**

*code*

```
void setup() {
Serial.begin(9600);
```
*dht.begin();*

*pinMode(ledPin, OUTPUT);*

*pinMode(ledPin2, OUTPUT);*

*pinMode(ledPin3,OUTPUT);*

*pinMode(ledPin4,OUTPUT);*

*pinMode(ledPin5,OUTPUT);*

*pinMode(moteur,OUTPUT);*

*pinMode(buttonPin, INPUT);*

*pinMode(buttonPin2, INPUT);*

*pinMode(buttonPin3, INPUT);*

*pinMode(buttonPin4, INPUT);*

#### *}*

#### **Pour mettre les LEDs en sortie et les boutons en entrée.**

*const int buttonPin2 = 1; const int buttonPin3 = 3; const int buttonPin4 = 16; const int ledPin4 = 5; //AVEC BUTTON*

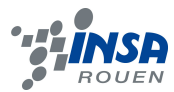

*const int ledPin5 = 11; int buttonState2 = 0; //variable pour lire l'état de bouton int buttonState3 = 0; int buttonState4 = 0; int etat\_lumiere2 = 0; int etat\_lumiere3 = 0; int etat\_lumiere4 = 0; int moteur = A13;*

**Pour chaque bouton, il faut une variable 'buttonState' pour indiquer l'état des boutons qu'on presse ou pas et une autre variable 'etat\_lumiere' pour indiquer l'état des LEDs qui sont allumées ou pas.**

```
buttonState2 = digitalRead(buttonPin2);
  delay(100);
  if (buttonState2 == HIGH) { 
    etat_lumiere2 = 1 - etat_lumiere2; 
 } 
if ( etat_lumiere2 == 1) { 
    digitalWrite(ledPin4, HIGH); // allumer LED
  } else { 
   digitalWrite(ledPin4, LOW); 
  } 
buttonState3 = digitalRead(buttonPin3);
  delay(100);
  if (buttonState3 == HIGH) { 
    etat_lumiere3 = 1 - etat_lumiere3; 
  } 
   if ( etat_lumiere3 == 1) { 
   digitalWrite(ledPin5, HIGH); // Allumer LED
  } else { 
    digitalWrite(ledPin5, LOW); 
  } 
buttonState4 = digitalRead(buttonPin4);
  delay(100);
  if (buttonState4 == HIGH) { 
    etat_lumiere4 = 1 - etat_lumiere4; 
  } 
  if ( etat_lumiere4 == 1) { 
    digitalWrite(moteur, HIGH); // tourner le moteur
```
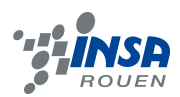

```
 } else { 
  digitalWrite(moteur, LOW);
```

```
 }
```
**Un bouton contrôle une LED. Ici on utilise une autre façon d'indiquer l'état de la lumière. On déclare 'etat\_lumiere' comme un type 'int'. Quand on presse le bouton, sa valeur va changer de 0 à 1 et si on presse à nouveau elle va changer de 1 à 0. Donc elle n'a que deux valeurs 0 et 1. 1 est lorsque la LED est allumée et 0 lorsqu'elle est éteinte.**

# • **Le capteur sonore**

```
const int sampleWindow = 50; // Sample window width in mS (50 mS = 20Hz)
const int ledPin2 = 9; //avec Micro
unsigned int sample;
unsigned long startMillis= millis(); // Start of sample window
unsigned int peakToPeak = 0; // peak-to-peak level
unsigned int signalMax = 0;
unsigned int signalMin = 1024;
// collect data for 50 mS
while (millis() - startMillis < sampleWindow){
sample = analogRead(A0);
if (sample < 1024) // toss out spurious readings{
if (sample > signalMax){
signalMax = sample; // save just the max levels
}
else if (sample < signalMin){
signalMin = sample; // save just the min levels
}}}
peakToPeak = signalMax - signalMin; // max - min = peak-peak amplitude
double volts = (peakToPeak * 3.3) / 1024; // convert to volts
Serial.print("Micro:");
Serial.println(volts);
if (volts>0.22){
digitalWrite(ledPin2,HIGH);
delay(5000);
}
else {
digitalWrite(ledPin2,LOW);
```
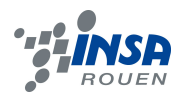

**On transfert les valeurs renvoyées par le micro (le capteur sonore) à voltage, et quand le voltage est supérieur ou égal à 0.22, la LED va s'allumer. Après plusieurs tests, on remarque que la valeur 0.22 est la valeur appropriée correspondant à la présence d'une personne.**

#### • **La cellule photo-électrique (LDR)**

Les photo-détecteurs de lumière visible sont généralement basés sur des photo-résistances (Light Dependent Resistor, LDR = résistance dépendant de la lumière), un composant assez connu.

#### **Utilisations**

La principale utilisation de la photo-résistance est la mesure de l'intensité lumineuse. Ces capteurs peuvent être utilisés en tant que détecteurs de présence, de mouvement ou de passage, d'ambiance…

#### Principe

La LDR est une résistance variable, en fonction de la luminosité qu'elle reçoit. Sa résistance diminue quand elle reçoit de la lumière. On s'en sert donc de capteur de luminosité non polarisée.

*Code*

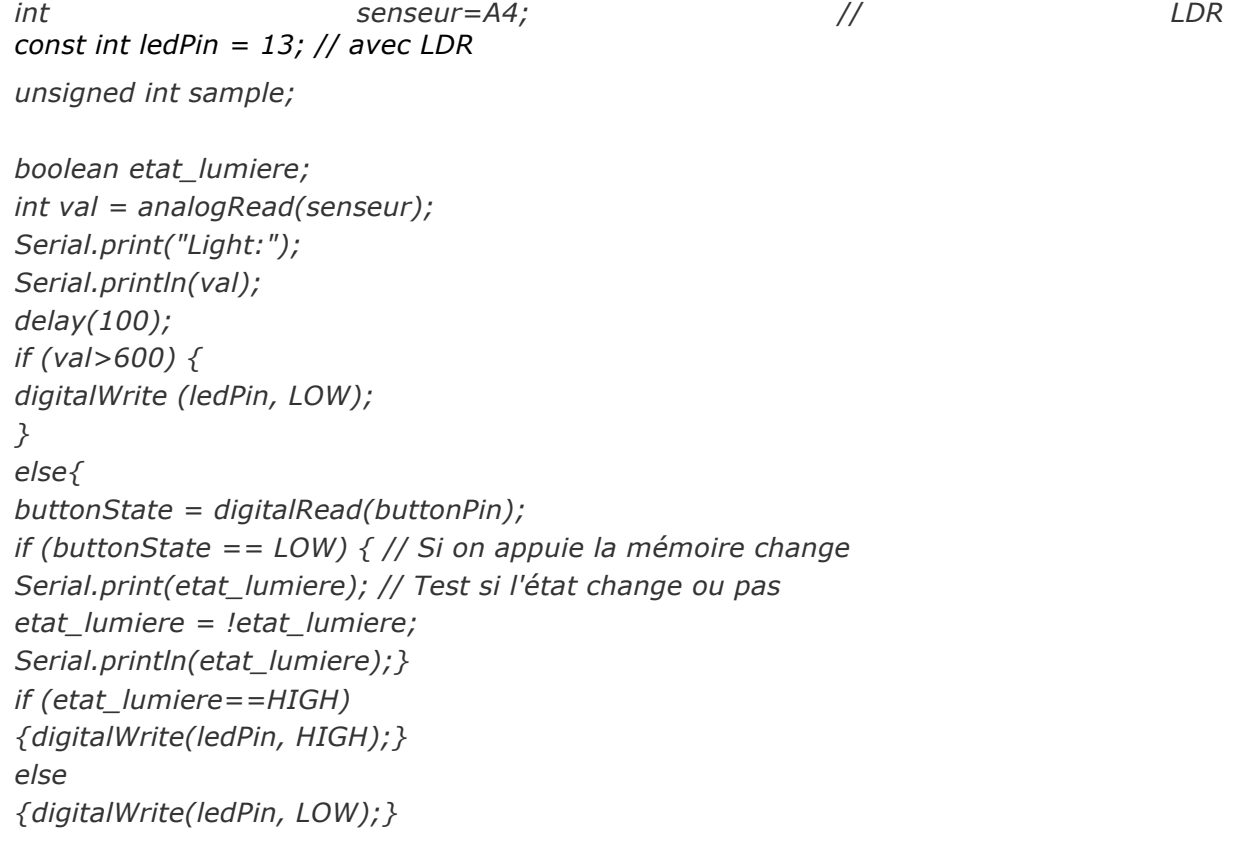

La LDR sert à contrôler une LED par un bouton dans la nuit. C'est-à-dire qu'elle ne s'allume pas quand il y a de lumière. Quand la valeur renvoyée par le capteur LDR est inférieure à

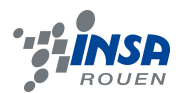

**600, on va lire la valeur d'état du bouton. Quand on presse le bouton, la variable** 'etat lumiere' (booléen) va changer. Cette variable n'a que deux valeurs haute ou basse (high or low). Donc quand elle est haute, la LED va s'allumer, sinon elle s'éteint. En électronique, un niveau haut (high) correspondra à une tension de +5V, et un niveau dit bas (low) sera une tension de 0V (la masse).

# *4.2.2. Le chauffage*

Si l'on veut avoir une température agréable toute l'année dans notre maison, spécifiquement pendant l'hiver, il est idéal d'avoir un chauffage automatique.

Pour cela, on utilise un capteur DHT22 et une LED pour l'indication d'un besoin de chauffage.

## • **Le Capteur d'humidité et de température (DHT 22)**

La sonde DHT22 est une des sondes les plus classiques lorsque l'on souhaite mesurer une température avec un minimum de fiabilité. Comparé à la DHT11, qui est semblable, elle est à prix avantageux, est plus précise et a un champ de détection plus large. (Elle prend les températures négatives)

*Code*

*void loop(){*

*float t = dht.readTemperature();*

*// Pour vérifier que les renvois sont valables, s'ils ne sont pas un nombre,alors ça marche pas*

```
if (isnan(t)) {
```
*Serial.println("Failed to read from DHT");*

*} else {*

*Serial.print("Temperature: ");*

*Serial.println(t);*

*delay(100);// fait une pause de 0.1 seconde*

*if (t<=23){*

*digitalWrite(ledPin3,HIGH);*

*} else {*

*digitalWrite(ledPin3,LOW);*

*}*

**Dans la librairie de DHT22, il existe déjà la fonction dht.readTemperature() pour renvoyer la température, et on détecte la température chaque 0.1 seconde. Quand la valeur de température est inférieure ou égale à 23°C, le chauffage est allumé automatiquement. Ainsi la LED s'allume pour indiquer qu'il est en train de chauffer.**

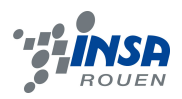

*#include "DHT.h" #define DHTPIN 23 // what pin we're connected to //#define DHTTYPE DHT11 // DHT 11 #define DHTTYPE DHT22 // DHT 22 (AM230 2) //#define DHTTYPE DHT21 // DHT 21 (AM2301) // Connect pin 1 (on the left) of the sensor to +5V // Connect pin 2 of the sensor to whatever your DHTPIN is // Connect pin 4 (on the right) of the sensor to GROUND // Connect a 10K resistor from pin 2 (data) to pin 1 (power) of the sensor DHT dht(DHTPIN, DHTTYPE); const int ledPin3 = 7;*

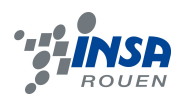

# 4.3. **Circuit imprimé**

Pour réaliser notre circuit imprimé, nous avons dû apprendre à utiliser KiCad, une suite de logiciels libres de conception pour l'électronique.

Tout d'abord, nous avons utilisé le logiciel eeschema, pour éditer le schéma de notre circuit. Nous avons dû choisir où placer chaque composant, les relier à une résistance, à la masse, ou aux 5 Volts. Nous avons donc cherché comment chacun des composants devait être relié.

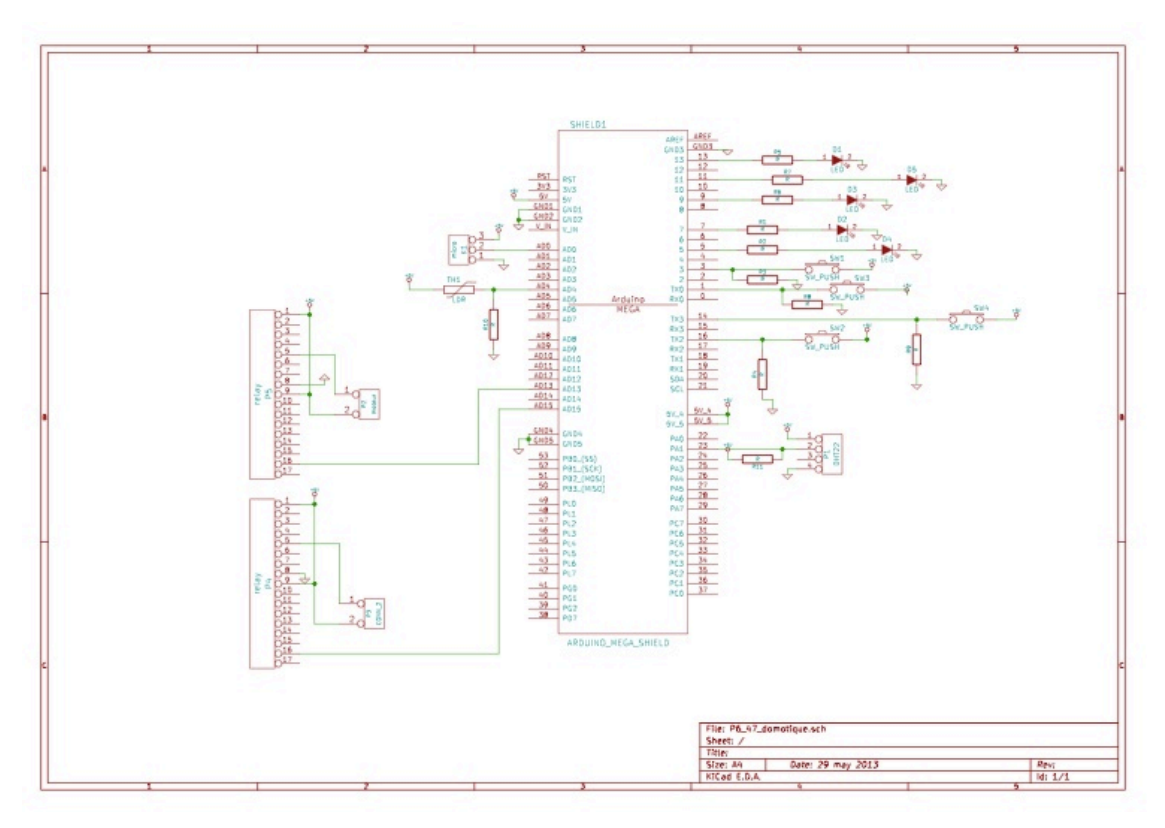

*Figure 5 : Schéma du circuit, réalisé grâce à eeschema*

Ensuite, nous avons utilisé le logiciel cvpcb, l'utilitaire de sélection des empreintes physiques des composants utilisés dans le schéma, pour donner les types de perçages à effectuer sur le circuit imprimé.

Enfin, nous avons utilisé le logiciel pcbnew, pour éditer notre circuit imprimé. A cette étape, nous avons dû placer chaque composant sur le circuit final, et relier toutes les liaisons, afin d'éditer les pistes du circuit. La difficulté de cette étape est que les pistes ne peuvent se croiser. Pour faciliter la tâche, nous avons établi un plan de masse sur la carte, pour ne pas avoir à créer des pistes reliant les masses.

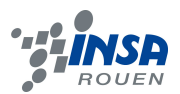

Nous avons dessiné les dimensions de notre appartement sur le schéma, afin de ne pas placer un composant au niveau d'une cloison.

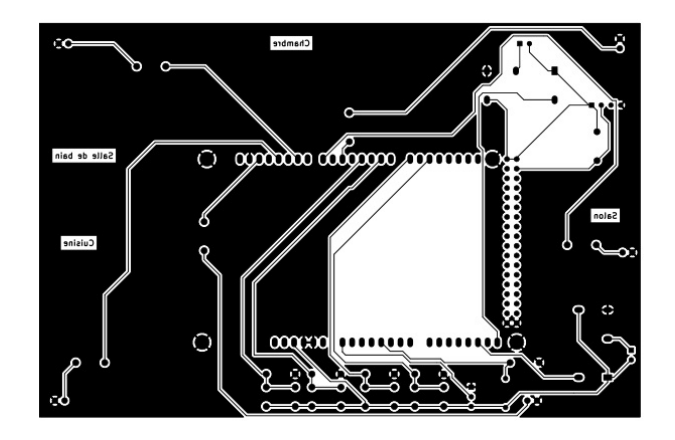

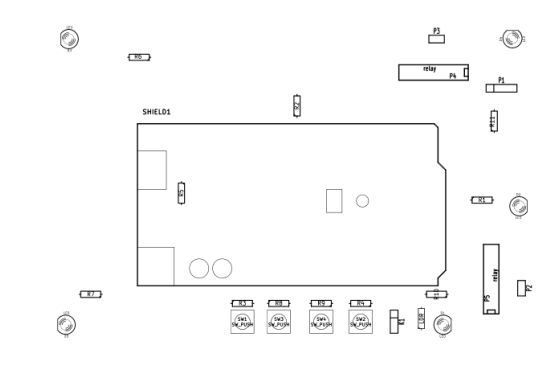

*Figure 6: Circuit imprimé, réalisé grâce à pcbnew Figure 7 : Disposition des composants du circuit*

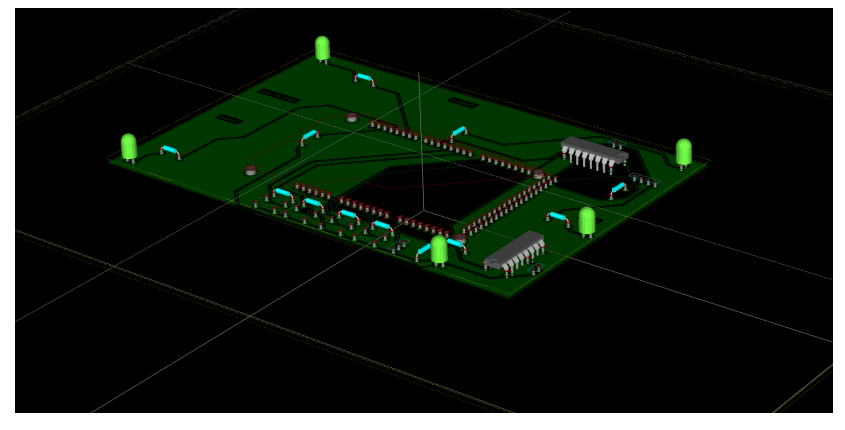

*Figure 8 : Vue 3D du circuit et des composants*

Une fois le circuit réalisé, nous avons pu souder tous les composants.

Nous avons été confrontés à plusieurs difficultés.

Tout d'abord, la première carte était trop grande pour la machine qui l'imprime, nous avons donc fait une nouvelle carte, plus petite.

Ensuite, notre carte a été imprimée à l'envers, ce qui a compliqué nos soudures.

Enfin, les pistes étant trop fines, plusieurs d'entre elles étaient coupées. Nous avons dû remplacer certaines pistes par des fils, comme vous pourrez le voir dans la photo ci-contre.

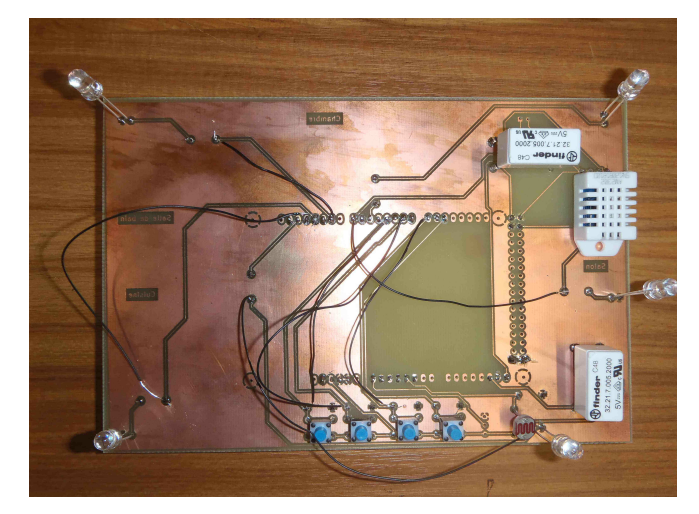

*Figure 9 : Circuit une fois les soudures terminées*

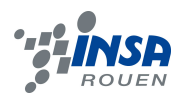

# 4.4. **Résultats**

Lors de l'élaboration du programme, nous pouvions tester son fonctionnement sur la plaque d'essai, et toutes nos fonctions marchaient à ce moment là. Le programme avait donc les bonnes fonctionnalités :

- L'interrupteur 1 allume la lampe de la cuisine.

- L'interrupteur 2 allume la lampe de la chambre.

- L'interrupteur 3 allume la lampe de la salle de bain, seulement s'il fait nuit.

- L'interrupteur 4 met en marche le moteur, représentant les volets roulants.

- La première lampe du salon est allumée grâce au micro, en claquant des doigts ou en tapant dans les mains.

- La deuxième lampe du salon sert d'indicateur de fonctionnement du chauffage, qui se met en route lorsque la température est inférieure ou égale à 23 degrés.

Malheureusement, lorsque nous sommes passés sur le circuit final, le programme ne fonctionnait plus.

Tout d'abord, la carte Arduino est détectée difficilement par l'ordinateur, nous soupçonnons une défaillance de la carte, qui peut s'abîmer facilement.

Ensuite, à cause des problèmes rencontrés avec le circuit imprimé et les soudures, il est possible qu'il y ait un disfonctionnement dans le circuit.

Nous avons donc manqué de temps pour résoudre ces problèmes, leur résolution fait partie des améliorations possibles de notre projet.

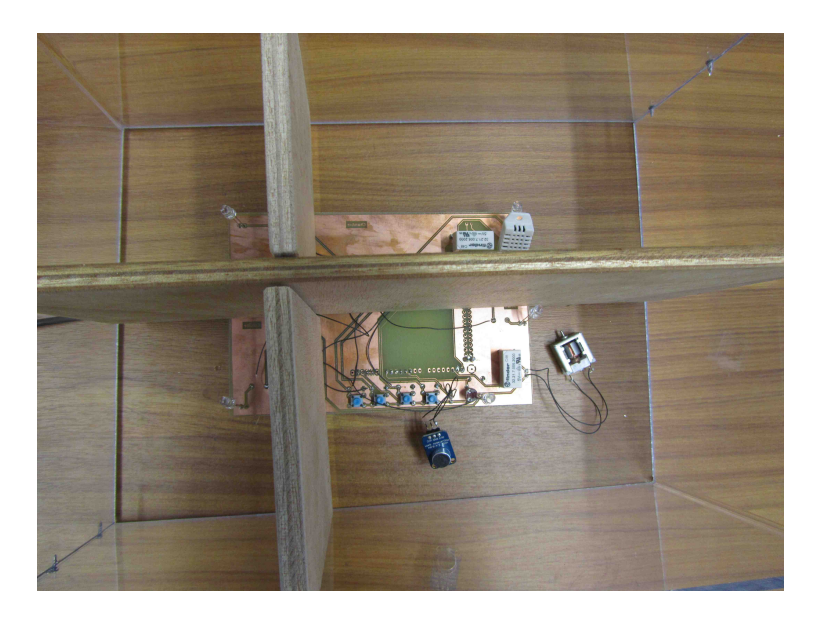

*Figure 10 : Circuit fini et installé dans l'appartement*

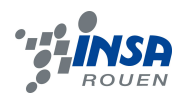

## **5. CONCLUSIONS ET PERSPECTIVES**

Ainsi, nous avons réalisé et conçu une station domotique à base d'Arduino au sein d'un appartement. Nous avons rencontré un grand nombre de difficultés, ce qui a ralenti considérablement l'avancée de notre projet. Cependant, nous avons pu placer notre carte à l'intérieur de notre appartement et effectuer quelques simulations.

Ce projet a été un travail fastidieux et complexe mais intéressant, d'autant plus que la domotique est un domaine qui s'applique dans notre vie de tous les jours. De plus, notre projet regroupe de nombreux secteurs tels que l'informatique, l'électronique, ou encore la recherche

Ce projet nous a permis d'apprendre à mieux travailler en groupe, notamment dans la distribution des tâches et dans nos comptes rendus hebdomadaires, ce qui est une bonne approche de notre vie future. Il a été pour tous un plus dans notre cycle ingénieur.

Enfin, nous avons pensé à de nombreuses améliorations à apporter à notre projet. Malheureusement, il nous a manqué de temps pour les réaliser.

Tout d'abord, nous aurions aimé donner à notre appartement l'apparence d'une vraie habitation, notamment en remplissant d'objets les différentes pièces, par exemple un lit pour la chambre, une douche pour la salle de bain, des tables ou encore des étagères. Nous aurions pu aussi mettre un sol et un toit incliné.

Ensuite, il aurait été gratifiant pour nous quatre d'avoir un projet qui marche parfaitement après avoir travaillé pendant un semestre.

Enfin, il aurait été plaisant de rajouter d'autres composants à notre station domotique, tels qu'un radio réveil, et de mettre en place des scénarios comme celui du réveil. Par exemple, lorsque le réveil sonne les volets s'ouvrent, l'éclairage s'allume progressivement, le chauffage s'enclenche, etc.

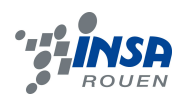

# **6. BIBLIOGRAPHIE**

http://www.arduino.cc/fr/ (valide à la date du 12/06/2013).

http://www.ladyada.net/learn/arduino/ (valide à la date du 10/04/2013).

http://fritzing.org/projects/by-tag/ldr/ (valide à la date du 10/04/2013).

Site officiel d'Arduino : **http://arduino.cc/** (valide à la date du 12/06/2013).

Mesure de la température : http://tronixstuff.wordpress.com/2010/04/15/getting-started-witharduino-chapter-two/ (valide à la date du 14/06/2013).

Capteur d'humidité et de température : http://skyduino.wordpress.com/2013/04/27/tutocapteur-temperature-humidite-dht11/ (valide à la date du 14/06/2013).

http://www.geek-workshop.com/portal.php?mod=list&catid=1 (valide à la date du 14/06/2013).

Exemples d'expériences : http://www.arduino.cn/thread-1066-1-1.html (valide à la date du 14/06/2013).

http://arduino.cc/en/Tutorial/PWM (valide à la date du 14/06/2013).

http://arduino.cc/en/Tutorial/SecretsOfArduinoPWM (valide à la date du 14/06/2013).

Capteur d'humidité et de température : http://skyduino.wordpress.com/2013/04/27/tutocapteur-temperature-humidite-dht11/ (valide à la date du 14/06/2013).

Librairie pour DHT22 : http://askforcode.blogspot.fr/2013/02/interfacing-rht03dht22temperature-and.html (valide à la date du 14/06/2013).

Rapport pour DHT22 : http://arduino-info.wikispaces.com/TemperatureHumidity (valide à la date du 14/06/2013).

Carte de connexion (électronique) : http://www.ozwald.fr/index.php?tag/arduino http://em6.clubs.resel.fr/dokuwiki/doku.php?id=partie\_electronique (valide à la date du 14/06/2013).

Moteur : http://oli.lab.free.fr/cours%20Arduino.pdf (valide à la date du 14/06/2013).

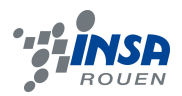

La domotique : http://www.mti.epita.fr/blogs/2010/04/27/la-domotique-aujourdhui/ (valide à la date du 14/06/2013).

http://www.siteduzero.com/sciences/tutoriels/arduino-pour-bien-commencer-en-electroniqueet-en-programmation (valide à la date du 14/06/2013).

http://micro-fablab.blogspot.fr/p/arduino.html (valide à la date du 14/06/2013).

Présentation d'Arduino : http://www.csquad.org/tag/arduino/ (valide à la date du 14/06/2013).

Catégorie Arduino : http://www.wikidebrouillard.org/index.php/Cat%C3%A9gorie:Arduino (valide à la date du 14/06/2013).

Référence Arduino français : http://www.mon-clubelec.fr/pmwiki\_reference\_arduino/pmwiki.php?n=Main.Materiel (valide à la date du 14/06/2013).

Atelier Arduino : http://www.mon-clubelec.fr/pmwiki\_reference\_arduino/pmwiki.php?n=Main.Materiel (valide à la date du 14/06/2013).

Matériel Arduino : http://www.mon-clubelec.fr/pmwiki\_mon\_club\_elec/pmwiki.php?n=MAIN.MATERIEL (valide à la date du 14/06/2013).

# **7. ANNEXES**

# 7.1. **Bon de commande**

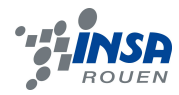

# **L'impulsion**

SAS au capital de 400 000€ 1251 Rue Léon Foucault Z.I. La Sphère - BP 45 14202 HEROUVILLE ST CLAIR CEDEX<br>Tél : 02-31-47-53-88 Fax : 02-31-47-36-80 SIRET 339 055 360 00012 - RCS 339 055 360B<br>CODE APE 4652Z - FR 36 339 055 360 RCS de Caen Votre code fournisseur :

Notre code fournissed:<br>Notre code client : 41102291<br>Fax : 02 32 95 97 21

# Accusé de Réception N°53824

Date 14/05/2013 Page 1

**INSA DE ROUEN** SCIENCES ET TECHNIQUES POUR L'INGENIEUR AVENUE DE L'UNIVERSITE BP8 76801 ST ETIENNE DU ROUVRAY CEDEX

Madame, Monsieur,

Nous avons bien reçu votre commande n°1816 DOMOTIQ UE et vous remercions de votre confiance

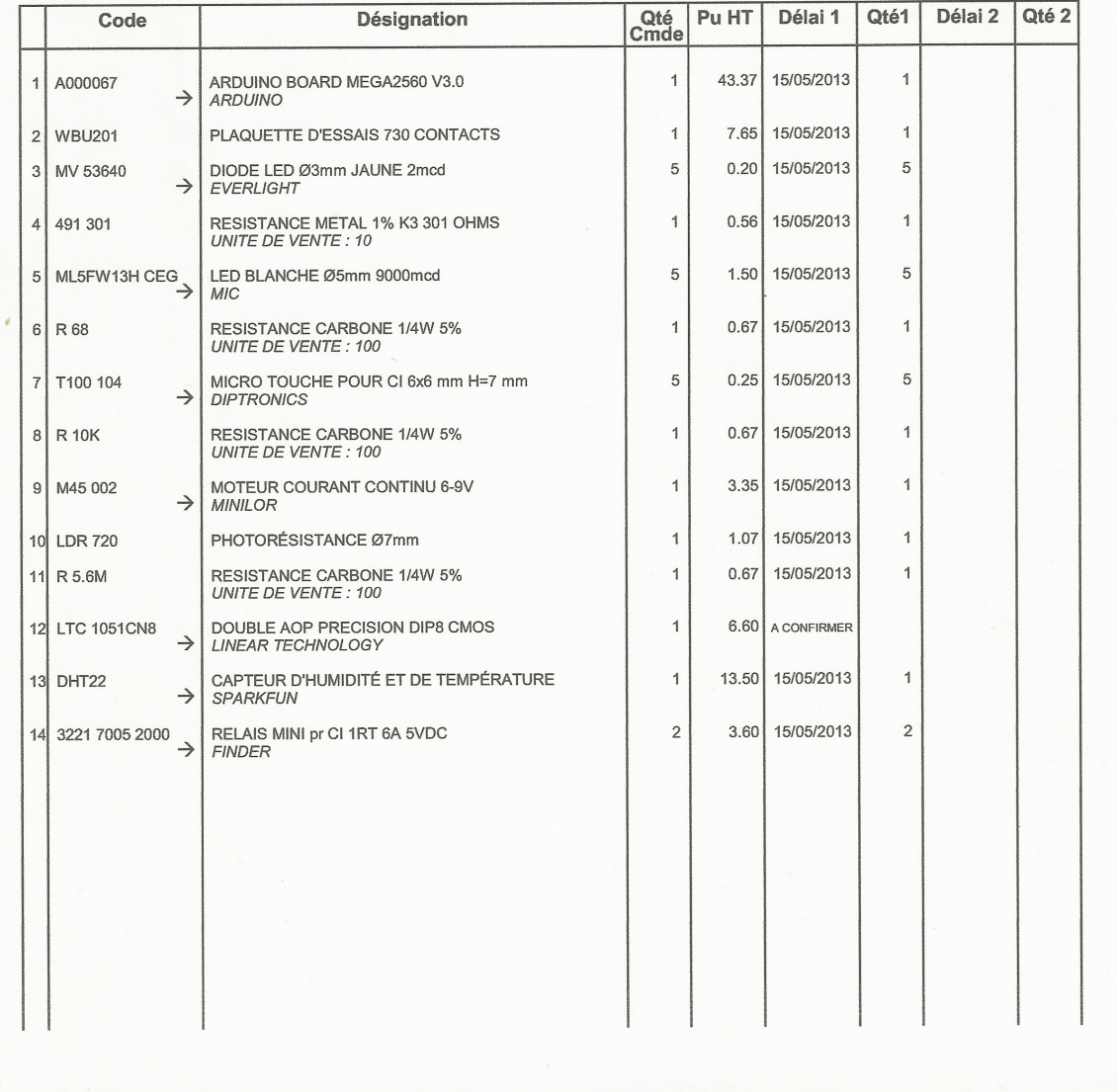